booq - Appearance settings

#### Click on Display Orientation.  $\odot$

**boog** 

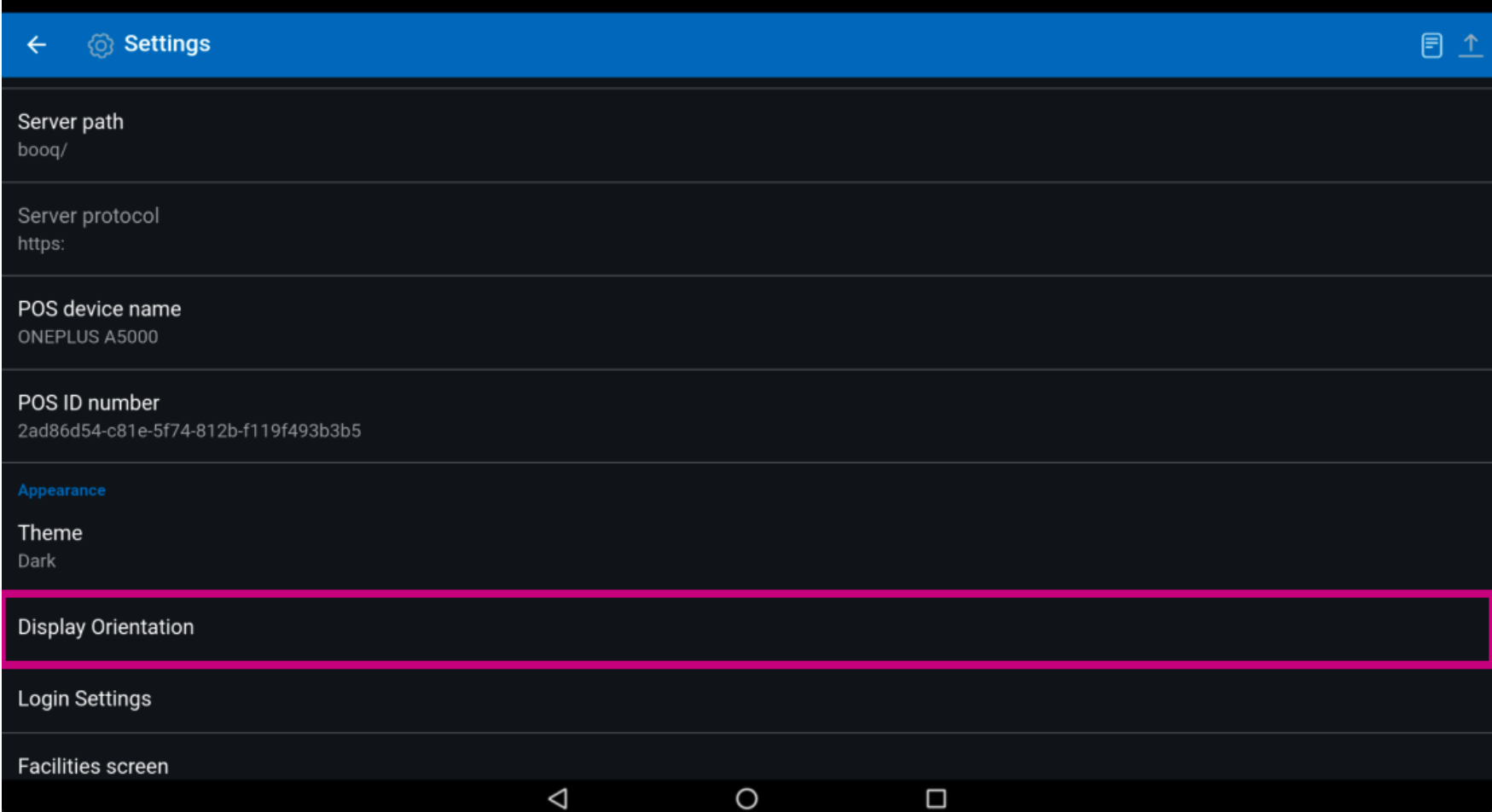

# booq - Appearance settings

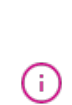

**boog** 

Click on Auto to select it. Note: this is the default setting. Once activated the circle next to the selection turns blue.

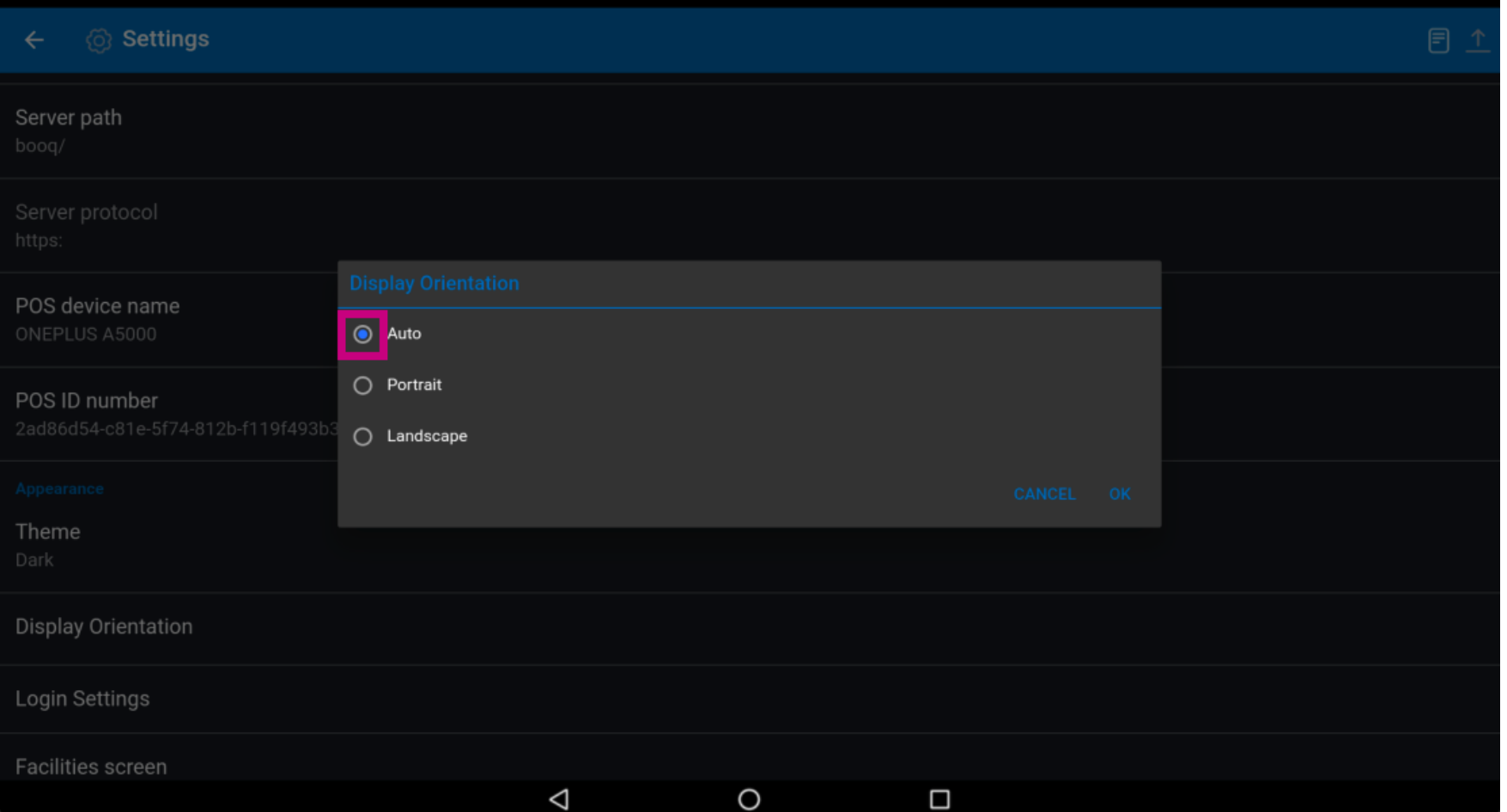

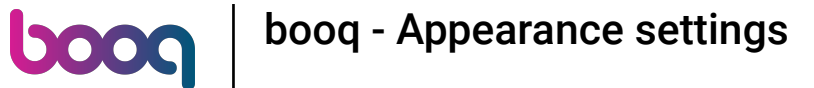

#### Click on Portrait to select it. Note: Once activated the circle next to the selection turns blue.  $\odot$

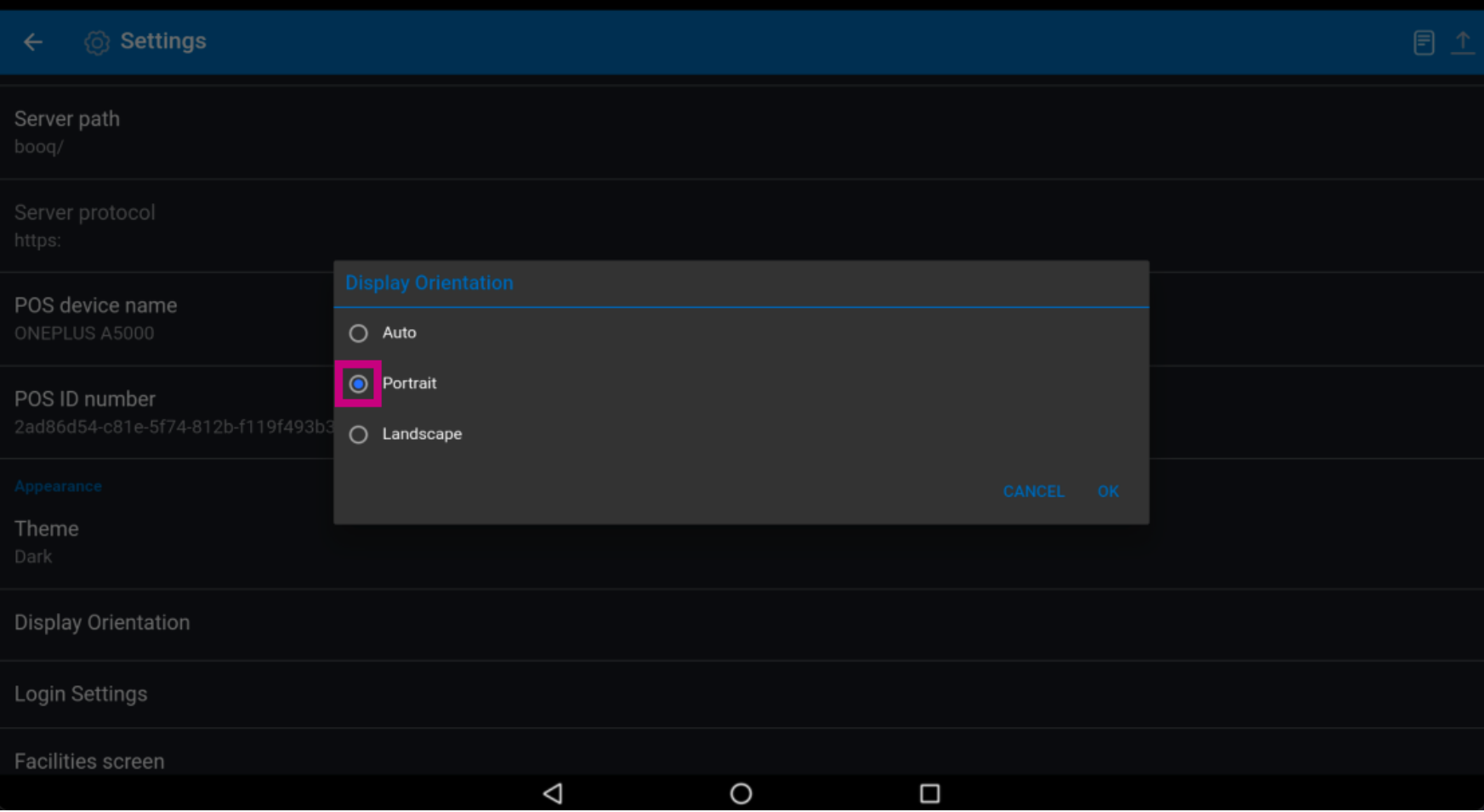

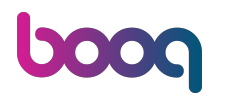

## Click on Landscape to select it. Note: Once activated the circle next to the selection turns blue.  $\odot$

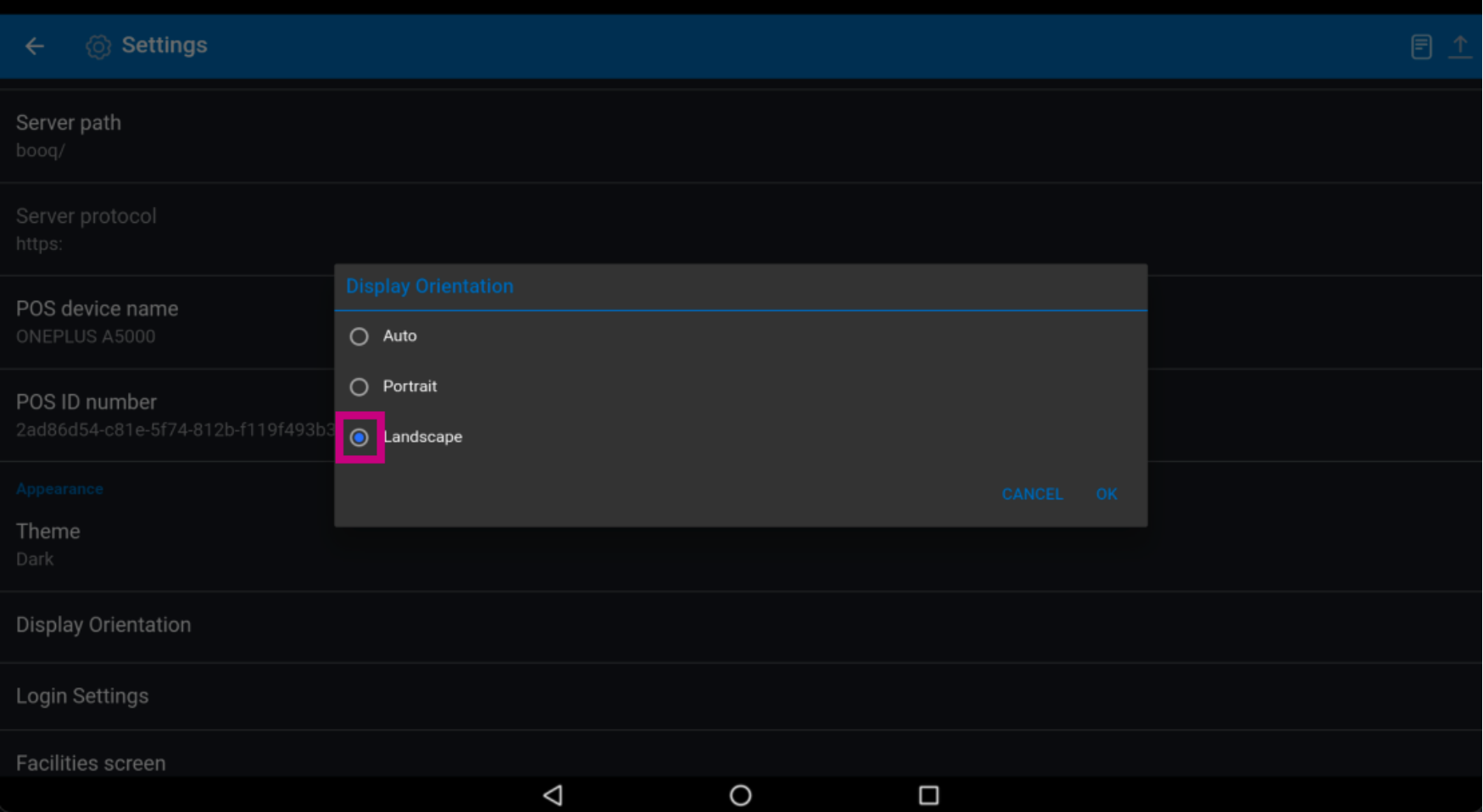

# booq - Appearance settings

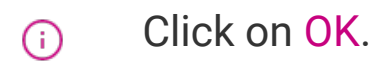

boog

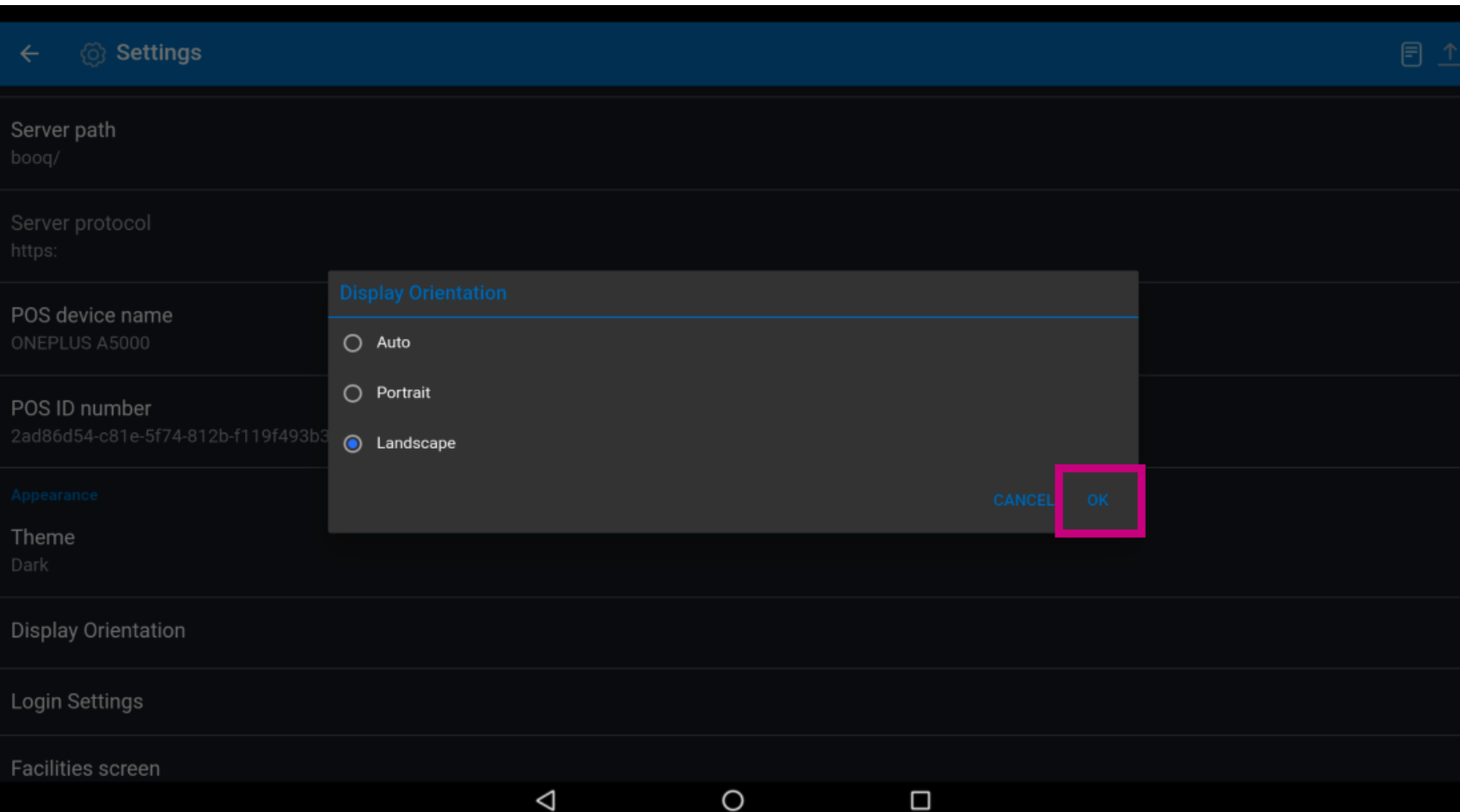

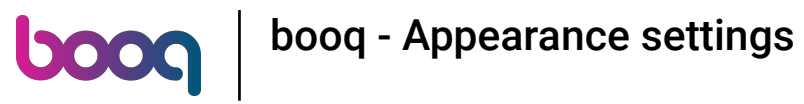

## That's it. You're done.  $\odot$

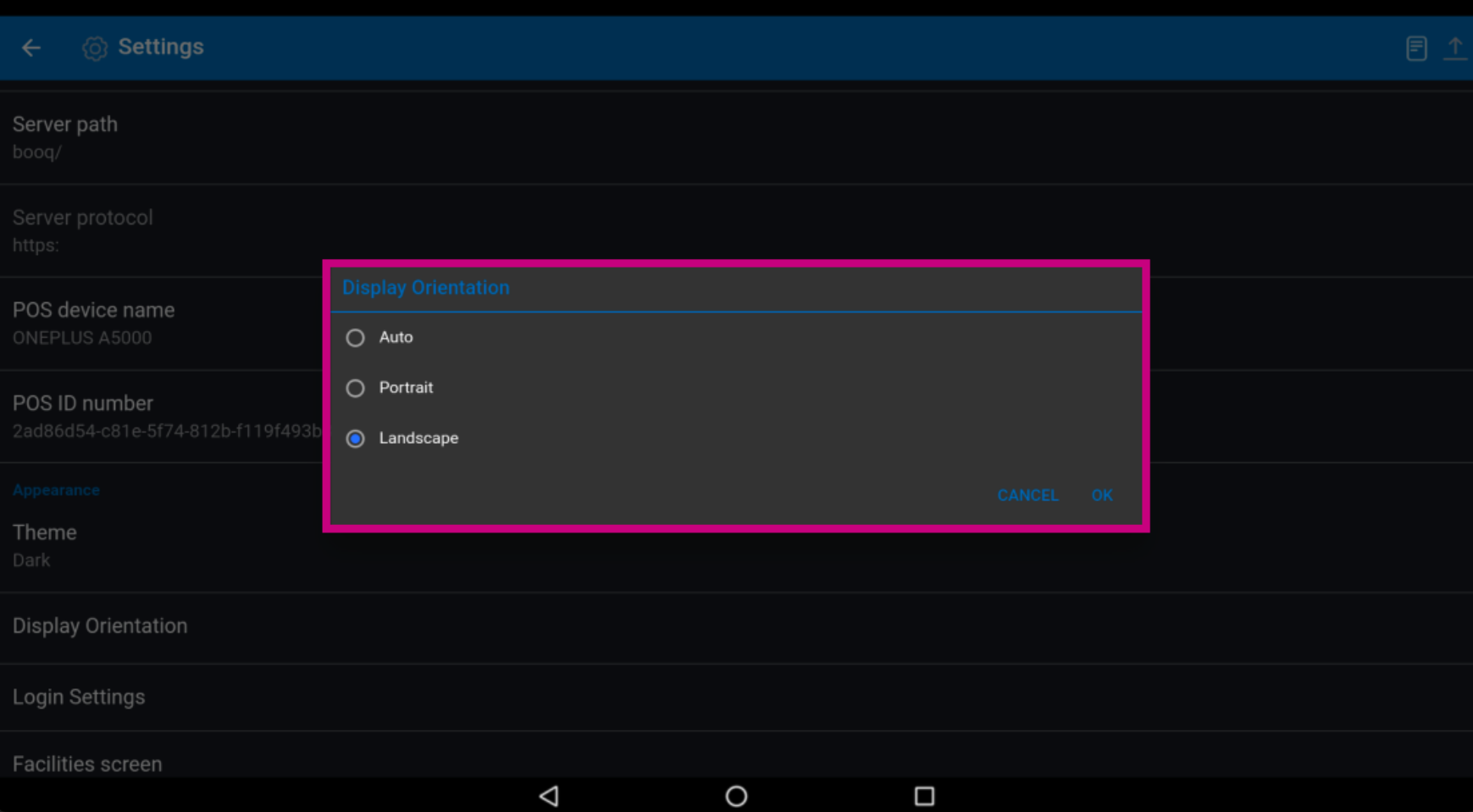

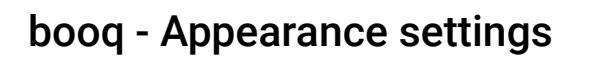

boog

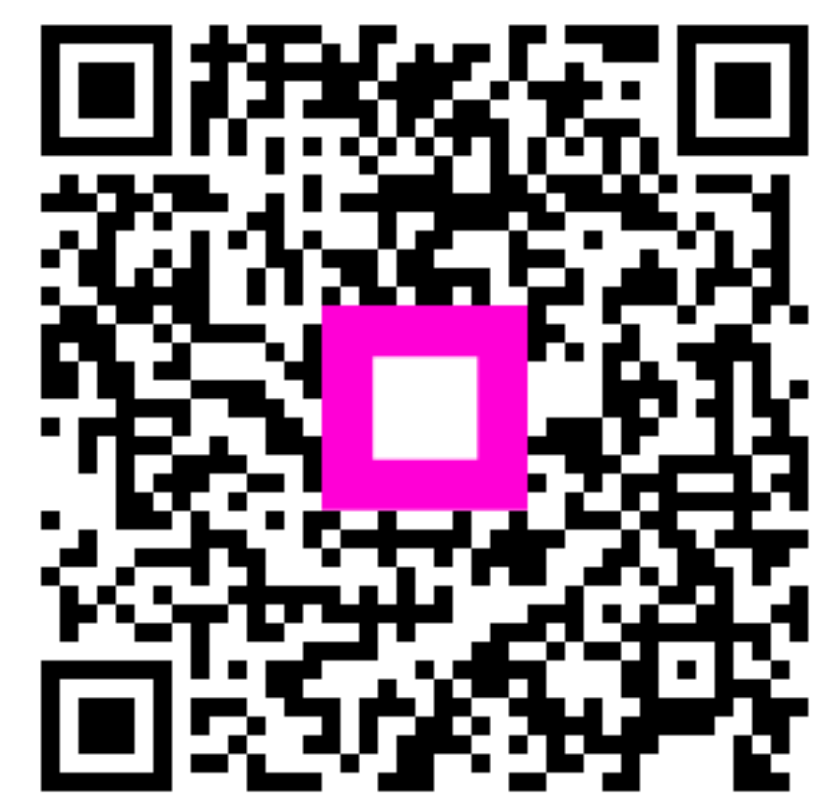

Scan to go to the interactive player